## **"INSTRUCTIVO DEL SISTEMA DE BLOQUEO DE PASAPORTES ELECTRÓNICOS EMITIDOS EN LOS CONSULADOS PERUANOS"**

Ingresar a la página [www.consulado.pe,](file:///C:/Users/psuazo/Desktop/www.consulado.pe) luego para acceder al portal del cada Oficina Consular seleccionar el Continente, País y Oficina Consular, dar click en el botón "Ir"

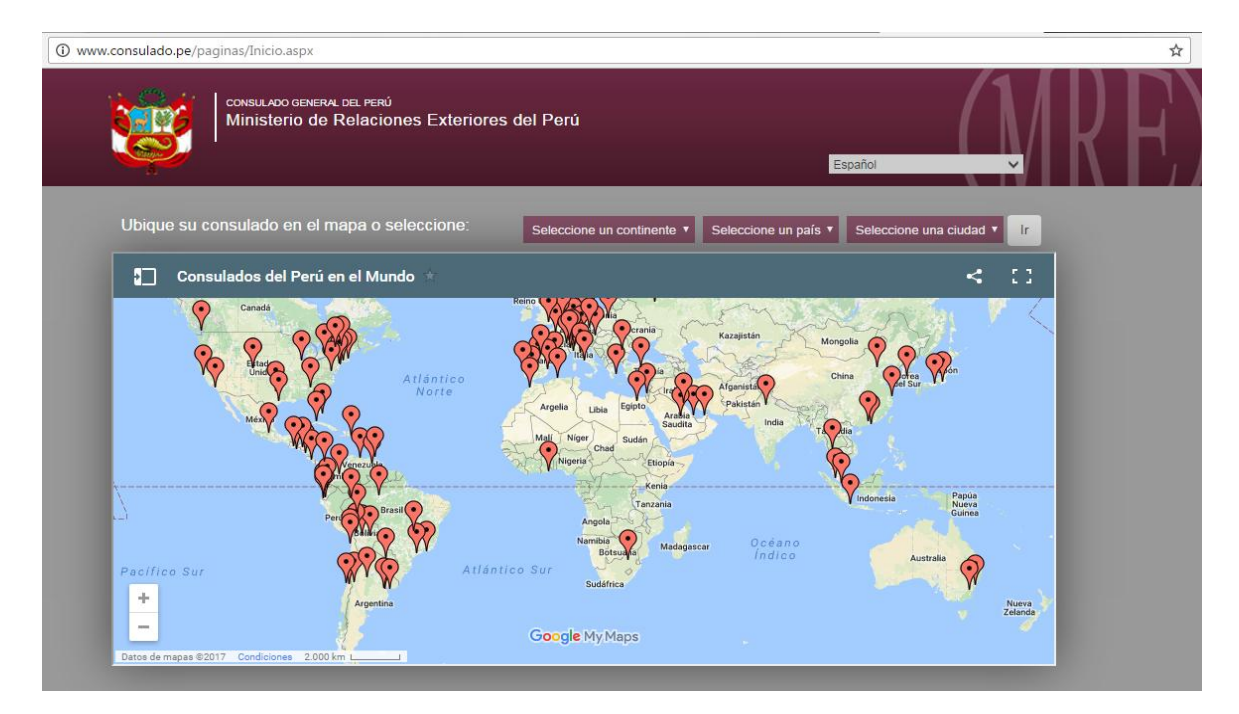

Dentro del portal de cada Oficina Consular, en la segunda opción de la sección derecha se encuentra el botón "Bloqueo de Pasaporte", dar click.

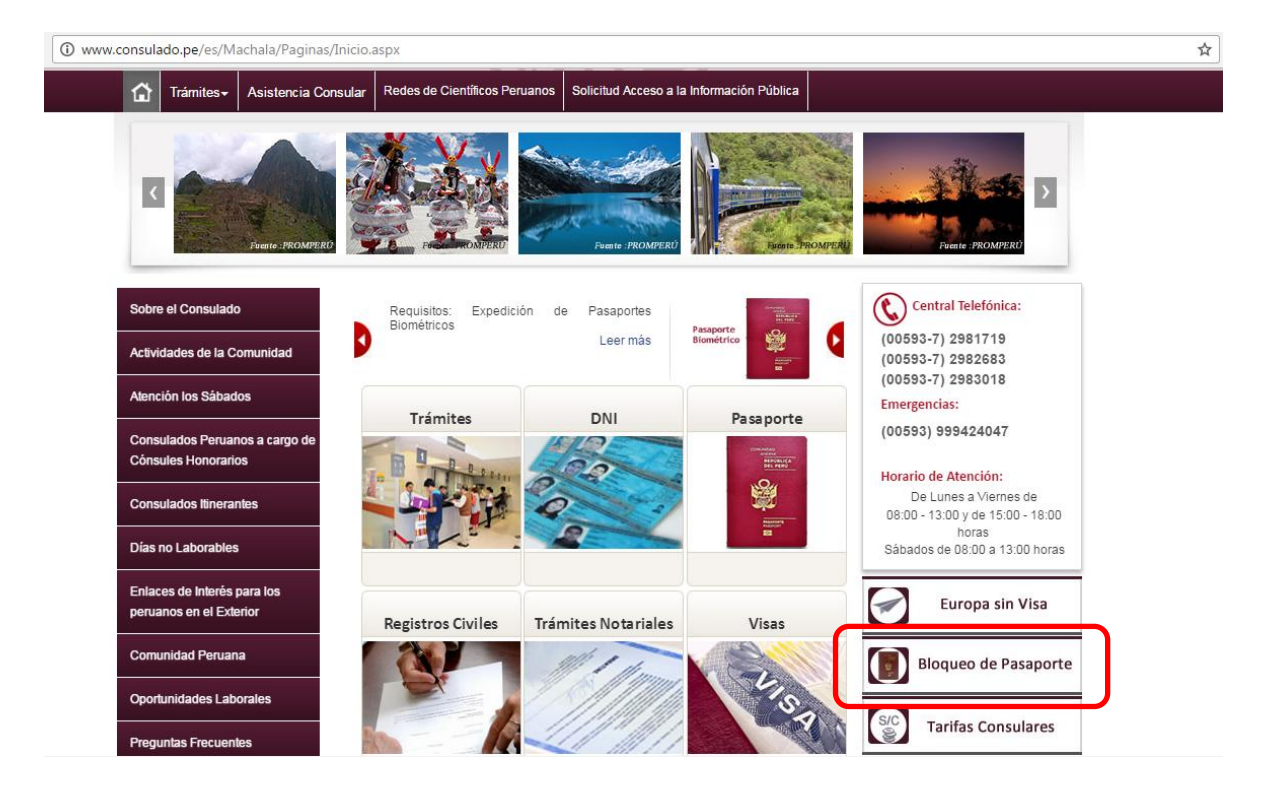

Acto seguido, ingresar el número de pasaporte y el código de verificación teniendo en cuenta solo el uso de letras minúsculas. El sistema no reconocerá dicho código si es ingresado con mayúsculas. Dar click en el botón continuar.

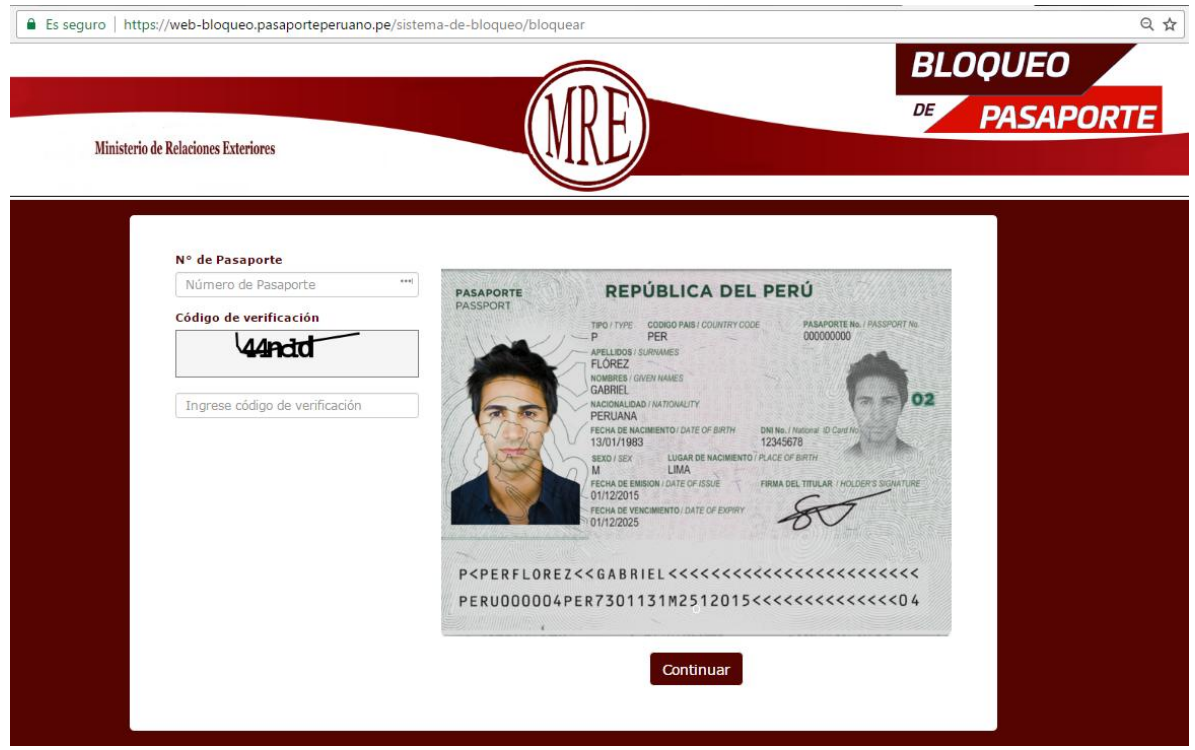

Completar el nombre, apellido, fecha y lugar de nacimiento tal como se encuentra impreso en el pasaporte. Dar click en el botón continuar.

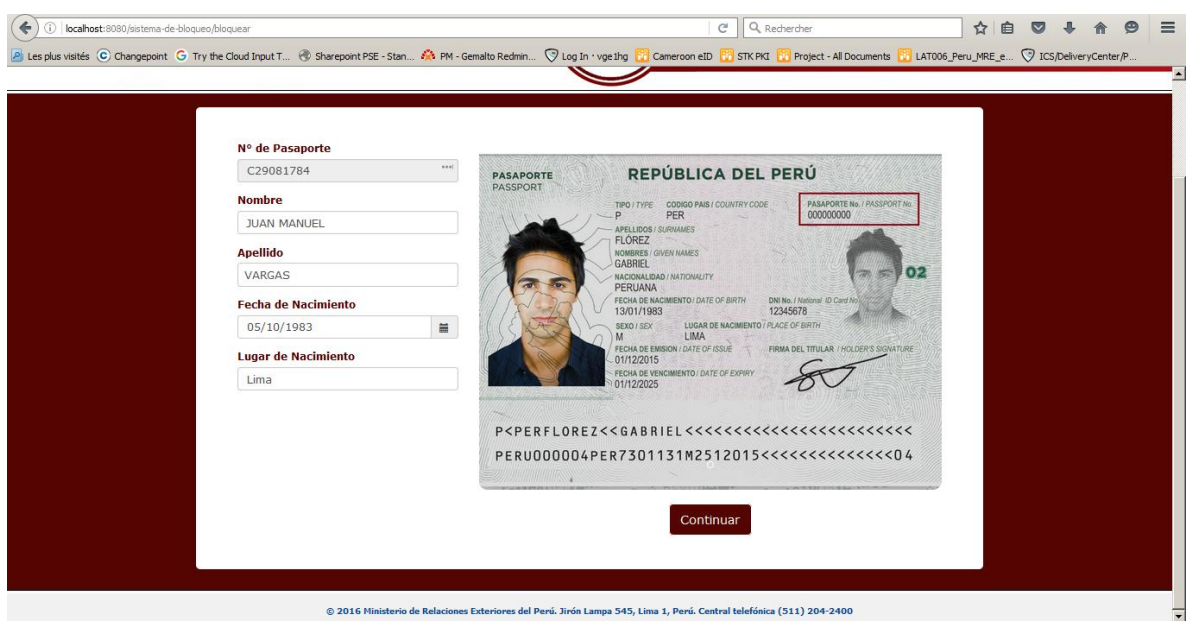

Luego de ello, el sistema enviará un mensaje de texto con el código secreto al celular consignado al momento del enrolamiento; este número de ocho dígitos deberá ser ingresado en la casilla código secreto.

Seleccionar el motivo del bloqueo y dar click en el botón continuar.

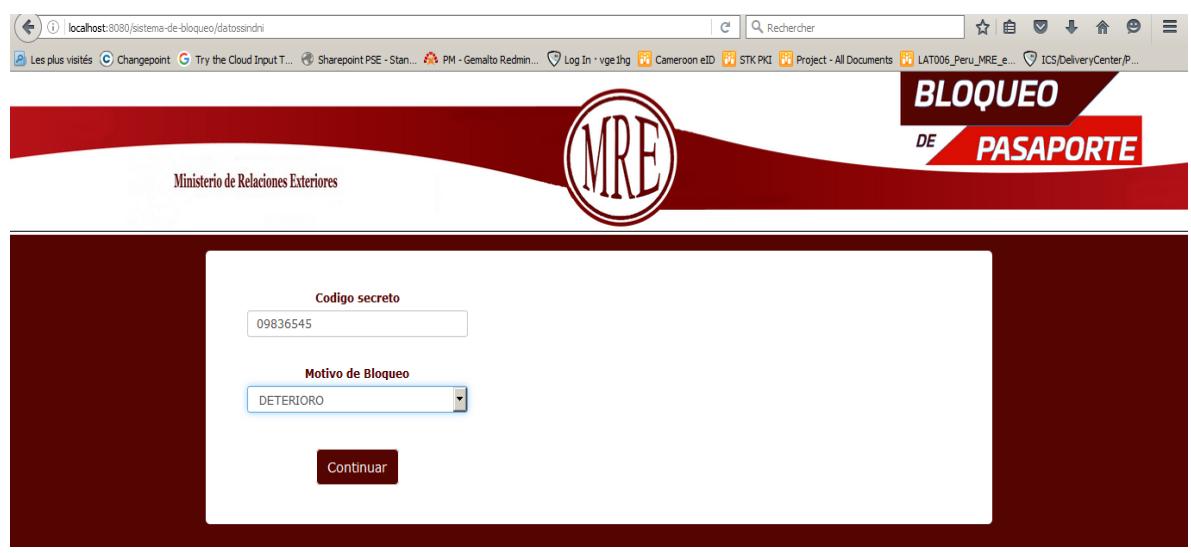

Al finalizar el proceso, el sistema mostrará el mensaje de que el pasaporte ha sido bloqueado.

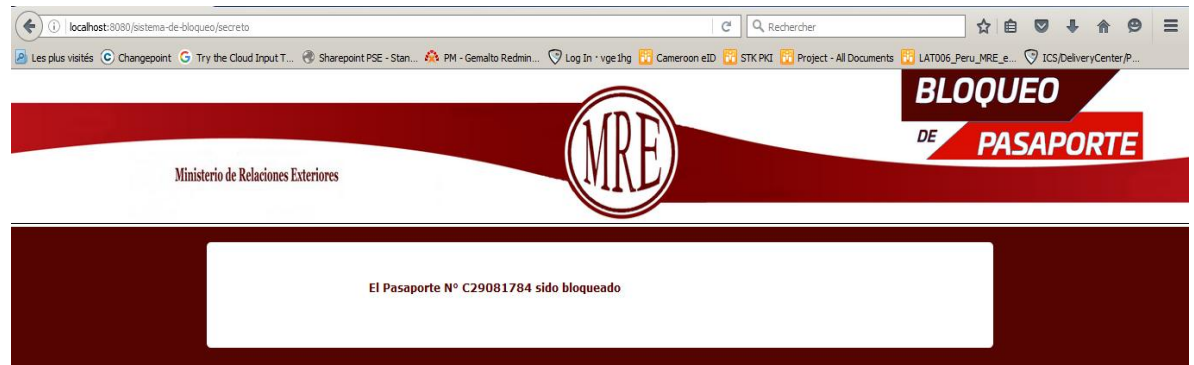